# **Hortonworks DataFlow**

# Apache NiFi Registry Administration

(January 31, 2018)

[docs.cloudera.com](http://docs.cloudera.com)

#### **Hortonworks DataFlow: Apache NiFi Registry Administration**

Copyright © 2012-2018 Hortonworks, Inc. Some rights reserved.

Hortonworks DataFlow (HDF) is powered by Apache NiFi. A version of this documentation originally appeared on the [Apache NiFi website](http://nifi.apache.org/docs.html).

HDF is the first integrated platform that solves the real time challenges of collecting and transporting data from a multitude of sources and provides interactive command and control of live flows with full and automated data provenance. HDF is a single combined platform that provides the data acquisition, simple event processing, transport and delivery mechanism designed to accommodate the diverse dataflows generated by a world of connected people, systems and things.

Unlike other providers of platforms built using Apache Hadoop, Hortonworks contributes 100% of our code back to the Apache Software Foundation. Hortonworks DataFlow is Apache-licensed and completely open source. We sell only expert technical support, training and partner-enablement services. All of our technology is, and will remain free and open source.

Please visit the [Hortonworks](https://hortonworks.com) page for more information on Hortonworks technology. For more information on Hortonworks services, please visit either the [Support](https://hortonworks.com/support) or [Training](https://hortonworks.com/training/) page. Feel free to [Contact](https://hortonworks.com/about-us/contact-us/) [Us](https://hortonworks.com/about-us/contact-us/) directly to discuss your specific needs.

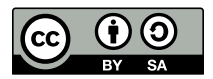

Except where otherwise noted, this document is licensed under **[Creative Commons Attribution ShareAlike 4.0 License](http://creativecommons.org/licenses/by-sa/4.0/legalcode)**. <http://creativecommons.org/licenses/by-sa/4.0/legalcode>

## **Table of Contents**

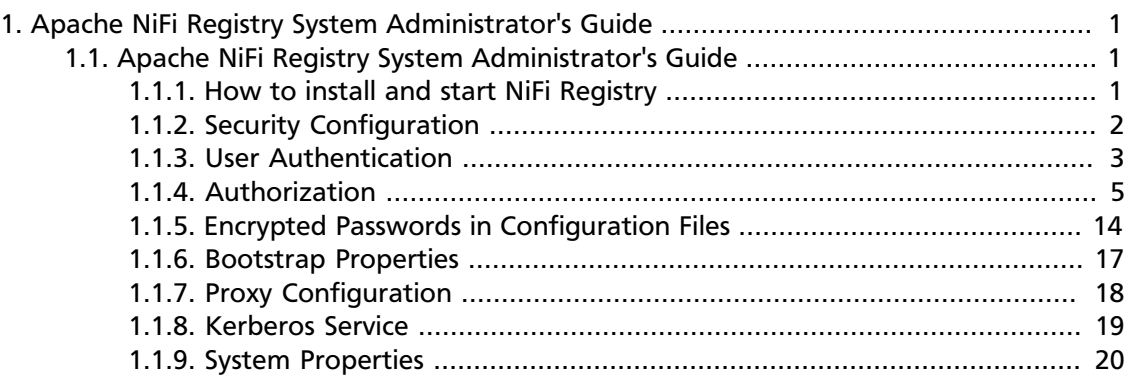

# <span id="page-3-0"></span>**1. Apache NiFi Registry System Administrator's Guide**

# <span id="page-3-1"></span>**1.1. Apache NiFi Registry System Administrator's Guide**

- Requires Java 8, newer than 1.8.0\_45
- Supported Operating Systems:
	- Linux
	- Unix
	- Mac OS X
- Supported Web Browsers:
	- Google Chrome: Current & (Current 1)
	- Mozilla FireFox: Current & (Current 1)
	- Safari: Current & (Current 1)

### <span id="page-3-2"></span>**1.1.1. How to install and start NiFi Registry**

- Linux/Unix/OS X
	- Decompress and untar into desired installation directory
	- Make any desired edits in files found under <installdir>/conf
	- From the <installdir>/bin directory, execute the following commands by typing ./nifiregistry.sh <command>:
		- start: starts NiFi Registry in the background
		- stop: stops NiFi Registry that is running in the background
		- status: provides the current status of NiFi Registry
		- run: runs NiFi Registry in the foreground and waits for a Ctrl-C to initiate shutdown of NiFi Registry
		- install: installs NiFi Registry as a service that can then be controlled via
			- service nifi-registry start
			- service nifi-regsitry stop

• service nifi-registry status

When NiFi Registry first starts up, the following files and directories are created:

- flow\_storage directory
- database directory
- work directory
- logs directory
- run directory

See the [System Properties](#page-22-0) section of this guide for more information about NiFi Registry configuration files.

### <span id="page-4-0"></span>**1.1.2. Security Configuration**

NiFi Registry provides several different configuration options for security purposes. The most important properties are those under the "security properties" heading in the *nifiregistry.properties* file. In order to run securely, the following properties must be set:

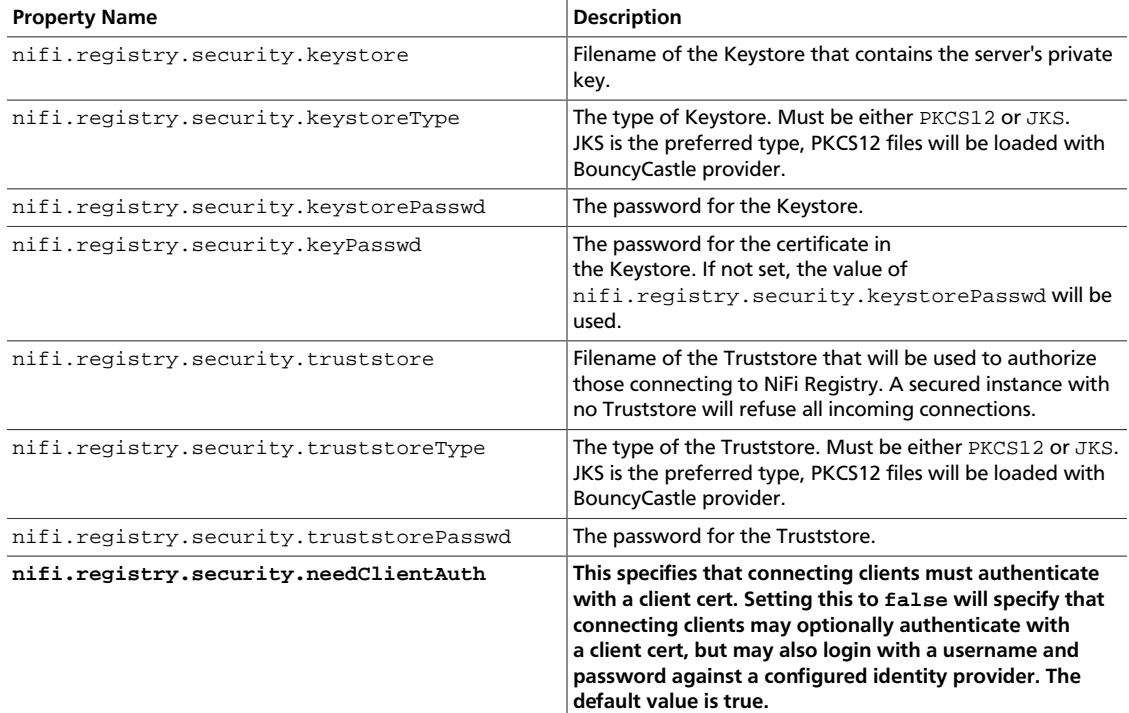

Once the above properties have been configured, we can enable the User Interface to be accessed over HTTPS instead of HTTP. This is accomplished by setting the nifi.registry.web.https.host and nifi.registry.web.https.port properties. The nifi.registry.web.https.host property indicates which hostname the server should run on. If it is desired that the HTTPS interface be

accessible from all network interfaces, a value of 0.0.0.0 should be used for nifi.registry.web.https.host.

> It is important when enabling HTTPS that the nifi.registry.web.http.port property be unset.

### <span id="page-5-0"></span>**1.1.3. User Authentication**

A secured instance of NiFi Registry cannot be accessed anonymously, so a method of user authentication must be configured.

> NiFi Registry does not perform user authentication over HTTP. Using HTTP, all users will have full permissions.

Any secured instance of NiFi Registry supports authentication via client certificates that are trusted by the NiFi Registry's SSL Context Truststore. Alternatively, a secured NiFi Registry can be configured to authenticate users via username/password.

Username/password authentication is performed by an *Identity Provider*. The Identity Provider is a pluggable mechanism for authenticating users via their username/password. Which Identity Provider to use is configured in the *nifi-registry.properties* file. Currently NiFi Registry offers Identity Providers for LDAP and Kerberos.

Identity Providers are configured using two properties in the *nifi-registry.properties* file:

- The nifi.registry.security.identity.providers.configuration.file property specifies the configuration file where identity providers are defined. By default, the *identity-providers.xml* file located in the root installation conf directory is selected.
- The nifi.registry.security.identity.provider property indicates which of the configured identity providers in the *identity-providers.xml* file to use. By default, this property is not configured meaning that username/password must be explicitly enabled.

NiFi Registry can only be configured to use one Identity Provider at a given time.

#### **1.1.3.1. Lightweight Directory Access Protocol (LDAP)**

Below is an example and description of configuring a Identity Provider that integrates with a Directory Server to authenticate users.

```
<provider>
```

```
 <identifier>ldap-identity-provider</identifier>
 <class>org.apache.nifi.registry.security.ldap.LdapIdentityProvider</class>
 <property name="Authentication Strategy">START_TLS</property>
 <property name="Manager DN"></property>
 <property name="Manager Password"></property>
 <property name="TLS - Keystore"></property>
 <property name="TLS - Keystore Password"></property>
 <property name="TLS - Keystore Type"></property>
```

```
 <property name="TLS - Truststore"></property>
    <property name="TLS - Truststore Password"></property>
    <property name="TLS - Truststore Type"></property>
    <property name="TLS - Client Auth"></property>
    <property name="TLS - Protocol"></property>
    <property name="TLS - Shutdown Gracefully"></property>
    <property name="Referral Strategy">FOLLOW</property>
    <property name="Connect Timeout">10 secs</property>
    <property name="Read Timeout">10 secs</property>
    <property name="Url"></property>
    <property name="User Search Base"></property>
    <property name="User Search Filter"></property>
    <property name="Identity Strategy">USE_DN</property>
     <property name="Authentication Expiration">12 hours</property>
</provider>
```
With this configuration, username/password authentication can be enabled by referencing this provider in *nifi-registry.properties*.

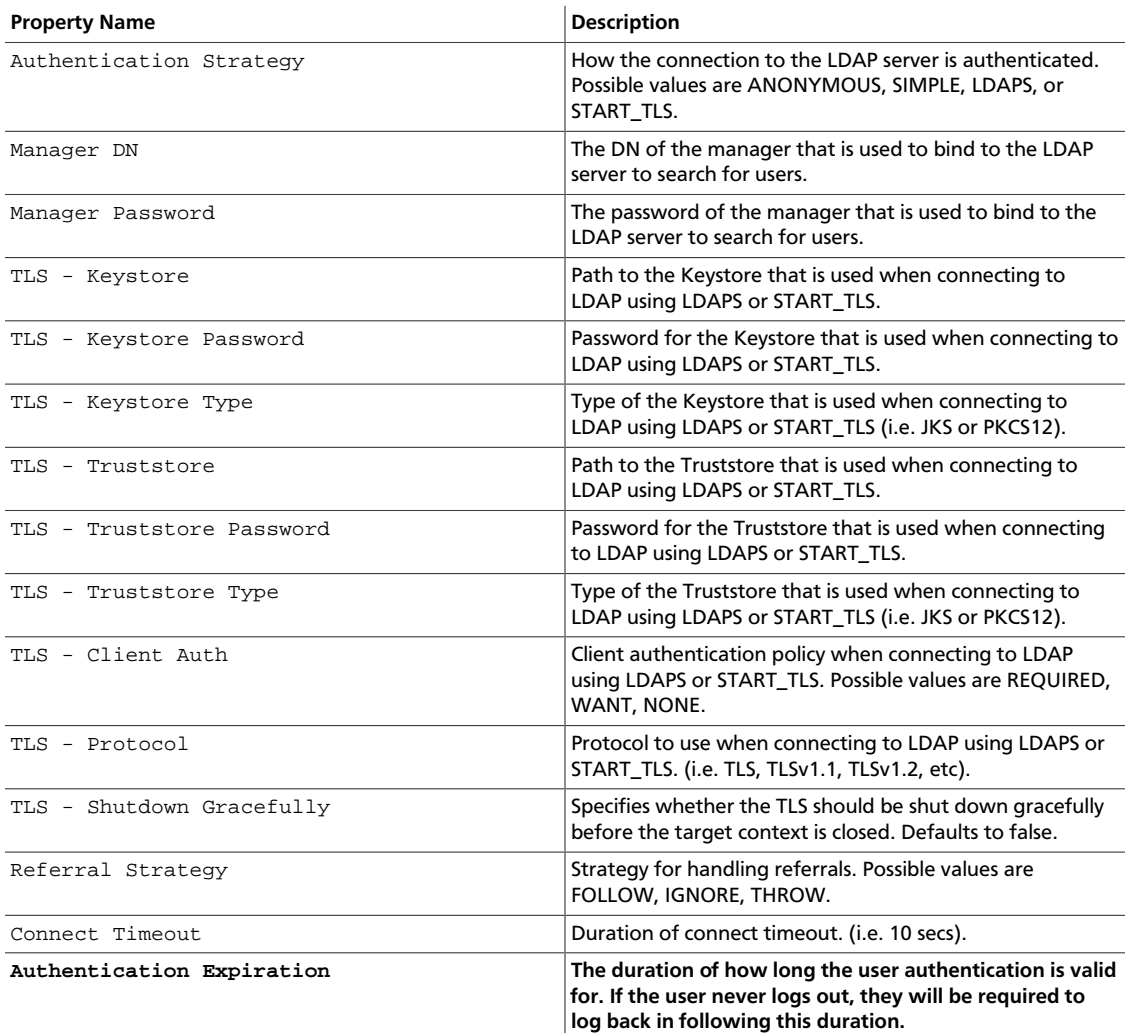

nifi.registry.security.identity.provider=ldap-identity-provider

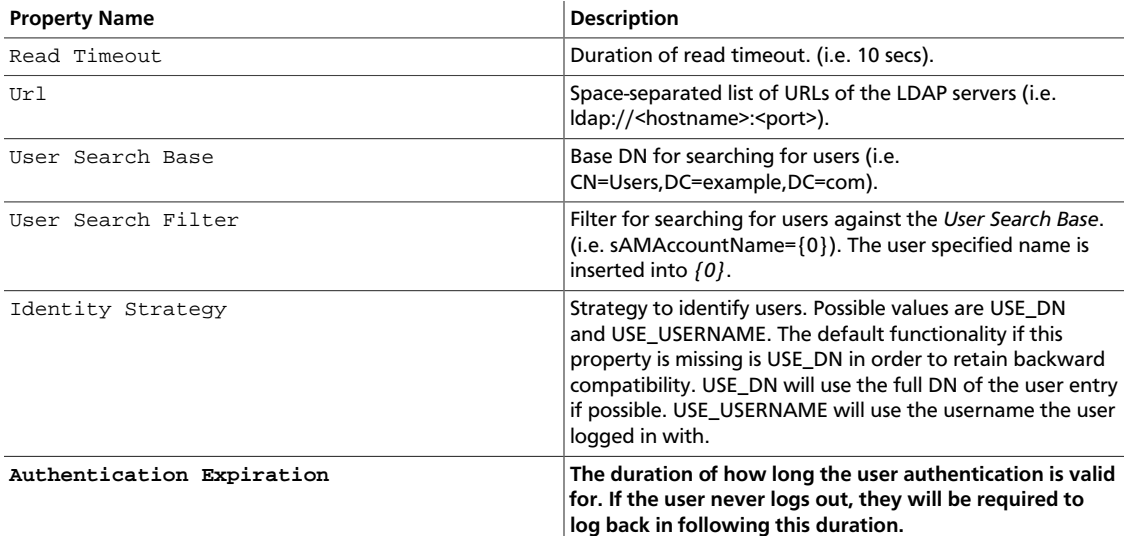

#### <span id="page-7-1"></span>**1.1.3.2. Kerberos**

Below is an example and description of configuring an Identity Provider that integrates with a Kerberos Key Distribution Center (KDC) to authenticate users.

```
<provider>
    <identifier>kerberos-identity-provider</identifier>
    <class>org.apache.nifi.registry.web.security.authentication.kerberos.
KerberosIdentityProvider</class>
     <property name="Default Realm">NIFI.APACHE.ORG</property>
     <property name="Kerberos Config File">/etc/krb5.conf</property>
     <property name="Authentication Expiration">12 hours</property>
</provider>
```
With this configuration, username/password authentication can be enabled by referencing this provider in *nifi-registry.properties*.

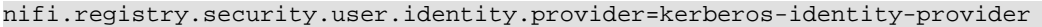

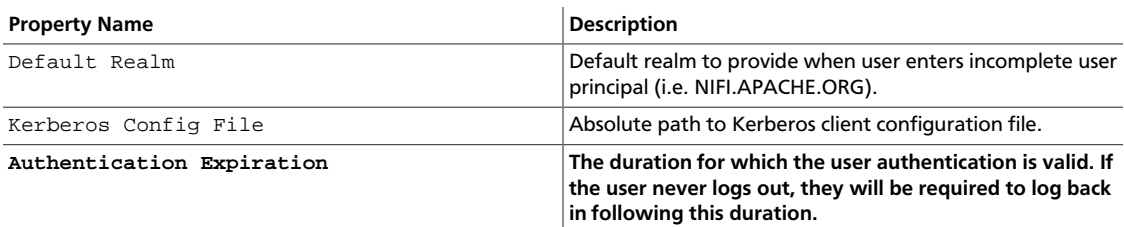

See also [Kerberos Service](#page-21-0) to allow single sign-on access via client Kerberos tickets.

### <span id="page-7-0"></span>**1.1.4. Authorization**

After you have configured NiFi Registry to run securely and with an authentication mechanism, you must configure who has access to the system and their level of access. This is done by defining policies that give users and groups permissions to perform a particular action. These policies are defined in an *authorizer*.

#### **1.1.4.1. Authorizer Configuration**

An *authorizer* manages known users and their access policies. Authorizers are configured using two properties in the *nifi-registry.properties* file:

- The nifi.registry.security.authorizers.configuration.file property specifies the configuration file where authorizers are defined. By default, the *authorizers.xml* file located in the root installation conf directory is selected.
- The nifi.reqistry.security.authorizer property indicates which of the configured authorizers in the *authorizers.xml* file to use.

#### **1.1.4.2. Authorizers.xml Setup**

The *authorizers.xml* file is used to define and configure available authorizers. The default authorizer is the StandardManagedAuthorizer. The managed authorizer is comprised of a UserGroupProvider and a AccessPolicyProvider. The users, group, and access policies will be loaded and optionally configured through these providers. The managed authorizer will make all access decisions based on these provided users, groups, and access policies.

During startup there is a check to ensure that there are no two users/groups with the same identity/name. This check is executed regardless of the configured implementation. This is necessary because this is how users/groups are identified and authorized during access decisions.

The default UserGroupProvider is the FileUserGroupProvider, however, you can develop additional UserGroupProviders as extensions. The FileUserGroupProvider has the following properties:

- Users File The file where the FileUserGroupProvider stores users and groups. By default, *users.xml* in the *conf* directory is chosen.
- Initial User Identity The identity of a user or system to seed an empty Users File. Multiple Initial User Identity properties can be specified, but the name of each property must be unique, for example: "Initial User Identity A", "Initial User Identity B", "Initial User Identity C" or "Initial User Identity 1", "Initial User Identity 2", "Initial User Identity 3"

Initial User Identities are only created if the specified Users File is missing or empty during NiFi Registry startup. Changes to the configured Initial Users Identities will not take effect if the Users File is populated.

Another option for the UserGroupProvider is the LdapUserGroupProvider. By default, this option is commented out but can be configured in lieu of the FileUserGroupProvider. This will sync users and groups from a directory server and will present them in NiFi Registry UI in read only form. The LdapUserGroupProvider has the following properties:

- Authentication Strategy How the connection to the LDAP server is authenticated. Possible values are ANONYMOUS, SIMPLE, LDAPS, or START\_TLS
- Manager DN The DN of the manager that is used to bind to the LDAP server to search for users.
- Manager Password The password of the manager that is used to bind to the LDAP server to search for users.
- TLS Keystore Path to the Keystore that is used when connecting to LDAP using LDAPS or START\_TLS.
- TLS Keystore Password Password for the Keystore that is used when connecting to LDAP using LDAPS or START\_TLS.
- TLS Keystore Type Type of the Keystore that is used when connecting to LDAP using LDAPS or START\_TLS (i.e. JKS or PKCS12).
- TLS Truststore Path to the Truststore that is used when connecting to LDAP using LDAPS or START\_TLS.
- TLS Truststore Password Password for the Truststore that is used when connecting to LDAP using LDAPS or START\_TLS.
- TLS Truststore Type Type of the Truststore that is used when connecting to LDAP using LDAPS or START\_TLS (i.e. JKS or PKCS12).
- TLS Client Auth Client authentication policy when connecting to LDAP using LDAPS or START\_TLS. Possible values are REQUIRED, WANT, NONE.
- TLS Protocol Protocol to use when connecting to LDAP using LDAPS or START\_TLS. (i.e. TLS, TLSv1.1, TLSv1.2, etc).
- TLS Shutdown Gracefully Specifies whether the TLS should be shut down gracefully before the target context is closed. Defaults to false.
- Referral Strategy Strategy for handling referrals. Possible values are FOLLOW, IGNORE, THROW.
- Connect Timeout Duration of connect timeout. (i.e. 10 secs).
- Read Timeout Duration of read timeout. (i.e. 10 secs).
- Url Space-separated list of URLs of the LDAP servers (i.e. ldap://<hostname>:<port>).
- Page Size Sets the page size when retrieving users and groups. If not specified, no paging is performed.
- Sync Interval Duration of time between syncing users and groups. (i.e. 30 mins).
- User Search Base Base DN for searching for users (i.e. ou=users,o=nifi). Required to search users.
- User Object Class Object class for identifying users (i.e. person). Required if searching users.
- User Search Scope Search scope for searching users (ONE LEVEL, OBJECT, or SUBTREE). Required if searching users.
- User Search Filter Filter for searching for users against the *User Search Base* (i.e. (memberof=cn=team1,ou=groups,o=nifi) ). Optional.
- User Identity Attribute Attribute to use to extract user identity (i.e. cn). Optional. If not set, the entire DN is used.
- User Group Name Attribute Attribute to use to define group membership (i.e. memberof). Optional. If not set group membership will not be calculated through the users. Will rely on group membership being defined through Group Member Attribute if set.
- Group Search Base Base DN for searching for groups (i.e. ou=groups,o=nifi). Required to search groups.
- Group Object Class Object class for identifying groups (i.e. groupOfNames). Required if searching groups.
- Group Search Scope Search scope for searching groups (ONE\_LEVEL, OBJECT, or SUBTREE). Required if searching groups.
- Group Search Filter Filter for searching for groups against the *Group Search Base*. Optional.
- Group Name Attribute Attribute to use to extract group name (i.e. cn). Optional. If not set, the entire DN is used.
- Group Member Attribute Group Member Attribute Attribute to use to define group membership (i.e. member). Optional. If not set group membership will not be calculated through the groups. Will rely on group member being defined through User Group Name Attribute if set.

Another option for the UserGroupProvider are composite implementations. This means that multiple sources/implementations can be configured and composed. For instance, an admin can configure users/groups to be loaded from a file and a directory server. There are two composite implementations, one that supports multiple UserGroupProviders and one that supports multiple UserGroupProviders and a single configurable UserGroupProvider.

The CompositeUserGroupProvider will provide support for retrieving users and groups from multiple sources. The CompositeUserGroupProvider has the following properties:

• User Group Provider - The identifier of user group providers to load from. The name of each property must be unique, for example: "User Group Provider A", "User Group Provider B", "User Group Provider C" or "User Group Provider 1", "User Group Provider 2", "User Group Provider 3"

The CompositeConfigurableUserGroupProvider will provide support for retrieving users and groups from multiple sources. Additionally, a single configurable user group provider is required. Users from the configurable user group provider are configurable, however users loaded from one of the User Group Provider [unique key] will not be. The CompositeConfigurableUserGroupProvider has the following properties:

• Configurable User Group Provider - A configurable user group provider.

• User Group Provider - The identifier of user group providers to load from. The name of each property must be unique, for example: "User Group Provider A", "User Group Provider B", "User Group Provider C" or "User Group Provider 1", "User Group Provider 2", "User Group Provider 3"

After you have configured a UserGroupProvider, you must configure an AccessPolicyProvider that will control Access Policies for the identities in the UserGroupProvider. The default AccessPolicyProvider is the FileAccessPolicyProvider, however, you can develop additional AccessPolicyProvider as extensions. The FileAccessPolicyProvider has the following properties:

- User Group Provider The identifier for an User Group Provider defined above that will be used to access users and groups for use in the managed access policies.
- Authorizations File The file where the FileAccessPolicyProvider will store policies. By default, *authorizations.xml* in the *conf* directory is chosen.
- Initial Admin Identity The identity of an initial admin user that will be granted access to the UI and given the ability to create additional users, groups, and policies. For example, a certificate DN, LDAP identity, or Kerberos principal.
- NiFi Identity The identity of a NiFi instance/node that will be accessing this registry. Each NiFi Identity will be granted permission to proxy user requests, as well as read any bucket to perform synchronization status checks.

The identities configured in the Initial Admin Identity and NiFi Identity properties must be available in the configured User Group Provider. Initial Admin Identity and NiFi Identity properties are only read by NiFi Registry when the Authorizations File is missing or empty on startup in order to seed the initial Authorizations File. Changes to the configured Initial Admin Identity and NiFi Identities will not take effect if the Authorizations File is populated.

The default Authorizer is the StandardManagedAuthorizer, however, you can develop additional Authorizers as extensions. The StandardManagedAuthorizer has the following properties:

• Access Policy Provider - The identifier for an Access Policy Provider defined above.

#### **1.1.4.2.1. Initial Admin Identity (New NiFi Registry Instance)**

If you are setting up a secured NiFi Registry instance for the first time, you must manually designate an "Initial Admin Identity" in the *authorizers.xml* file. This initial admin user is granted access to the UI and given the ability to create additional users, groups, and policies. The value of this property could be a certificate DN , LDAP identity (DN or username), or a Kerberos principal. If you are the NiFi Registry administrator, add yourself as the "Initial Admin Identity".

Here is an example LDAP entry using the name John Smith:

<authorizers>

<userGroupProvider>

```
 <identifier>file-user-group-provider</identifier>
         <class>org.apache.nifi.registry.security.authorization.file.
FileUserGroupProvider</class>
         <property name="Users File">./conf/users.xml</property>
         <property name="Legacy Authorized Users File"></property>
         <property name="Initial User Identity 1">cn=John Smith,ou=people,dc=
example, dc=com</property>
    </userGroupProvider>
     <accessPolicyProvider>
         <identifier>file-access-policy-provider</identifier>
         <class>org.apache.nifi.registry.security.authorization.file.
FileAccessPolicyProvider</class>
         <property name="User Group Provider">file-user-group-provider</
property>
         <property name="Authorizations File">./conf/authorizations.xml</
property>
         <property name="Initial Admin Identity">cn=John Smith,ou=people,dc=
example,dc=com</property
         <property name="NiFi Identity 1"></property>
     </accessPolicyProvider>
     <authorizer>
         <identifier>managed-authorizer</identifier>
         <class>org.apache.nifi.registry.security.authorization.
StandardManagedAuthorizer</class>
         <property name="Access Policy Provider">file-access-policy-provider</
property>
     </authorizer>
</authorizers>
```
#### Here is an example Kerberos entry using the name John Smith and realm NIFI.APACHE.ORG:

```
<authorizers>
     <userGroupProvider>
         <identifier>file-user-group-provider</identifier>
         <class>org.apache.nifi.registry.security.authorization.file.
FileUserGroupProvider</class>
         <property name="Users File">./conf/users.xml</property>
         <property name="Initial User Identity 1">johnsmith@NIFI.APACHE.ORG</
property>
     </userGroupProvider>
     <accessPolicyProvider>
         <identifier>file-access-policy-provider</identifier>
         <class>org.apache.nifi.registry.security.authorization.file.
FileAccessPolicyProvider</class>
         <property name="User Group Provider">file-user-group-provider</
property>
         <property name="Authorizations File">./conf/authorizations.xml</
property>
         <property name="Initial Admin Identity">johnsmith@NIFI.APACHE.ORG</
property>
         <property name="NiFi Identity 1"></property>
     </accessPolicyProvider>
    <authorizer>
         <identifier>managed-authorizer</identifier>
```

```
 <class>org.apache.nifi.registry.security.authorization.
StandardManagedAuthorizer</class>
        <property name="Access Policy Provider">file-access-policy-provider</
property>
    </authorizer>
</authorizers>
```
After you have edited and saved the *authorizers.xml* file, restart NiFi Registry. The *users.xml* and *authorizations.xml* files will be created, and the "Initial Admin Identity" user and administrative policies are added during start up. Once NiFi Registry starts, the "Initial Admin Identity" user is able to access the UI and begin managing users, groups, and policies.

> If initial NiFi identities are not provided, they can be added through the UI at a later time by first creating a user for the given NiFi identity, and then giving that user Proxy permissions, and permission to Buckets/READ in order to read all buckets.

Here is an example loading users and groups from LDAP. Group membership will be driven through the member attribute of each group. Authorization will still use file based access policies.

Given the following LDAP entries exist:

```
dn: cn=User 1,ou=users,o=nifi
objectClass: organizationalPerson
objectClass: person
objectClass: inetOrgPerson
objectClass: top
cn: User 1
sn: User1
uid: user1
dn: cn=User 2,ou=users,o=nifi
objectClass: organizationalPerson
objectClass: person
objectClass: inetOrgPerson
objectClass: top
cn: User 2
sn: User2
uid: user2
dn: cn=users,ou=groups,o=nifi
objectClass: groupOfNames
objectClass: top
cn: users
member: cn=User 1,ou=users,o=nifi
member: cn=User 2,ou=users,o=nifi
```
An Authorizer using an LdapUserGroupProvider would be configured as:

```
<authorizers>
     <userGroupProvider>
         <identifier>ldap-user-group-provider</identifier>
         <class>org.apache.nifi.registry.security.ldap.tenants.
LdapUserGroupProvider</class>
         <property name="Authentication Strategy">ANONYMOUS</property>
```

```
 <property name="Manager DN"></property>
         <property name="Manager Password"></property>
         <property name="TLS - Keystore"></property>
         <property name="TLS - Keystore Password"></property>
         <property name="TLS - Keystore Type"></property>
         <property name="TLS - Truststore"></property>
         <property name="TLS - Truststore Password"></property>
         <property name="TLS - Truststore Type"></property>
         <property name="TLS - Client Auth"></property>
         <property name="TLS - Protocol"></property>
         <property name="TLS - Shutdown Gracefully"></property>
         <property name="Referral Strategy">FOLLOW</property>
         <property name="Connect Timeout">10 secs</property>
         <property name="Read Timeout">10 secs</property>
         <property name="Url">ldap://localhost:10389</property>
         <property name="Page Size"></property>
         <property name="Sync Interval">30 mins</property>
         <property name="User Search Base">ou=users,o=nifi</property>
         <property name="User Object Class">person</property>
         <property name="User Search Scope">ONE_LEVEL</property>
         <property name="User Search Filter"></property>
         <property name="User Identity Attribute">cn</property>
         <property name="User Group Name Attribute"></property>
         <property name="Group Search Base">ou=groups,o=nifi</property>
         <property name="Group Object Class">groupOfNames</property>
         <property name="Group Search Scope">ONE_LEVEL</property>
         <property name="Group Search Filter"></property>
         <property name="Group Name Attribute">cn</property>
         <property name="Group Member Attribute">member</property>
     </userGroupProvider>
     <accessPolicyProvider>
         <identifier>file-access-policy-provider</identifier>
         <class>org.apache.nifi.registry.security.authorization.file.
FileAccessPolicyProvider</class>
         <property name="User Group Provider">ldap-user-group-provider</
property>
         <property name="Authorizations File">./conf/authorizations.xml</
property>
         <property name="Initial Admin Identity">User 1</property>
         <property name="NiFi Identity 1"></property>
     </accessPolicyProvider>
     <authorizer>
         <identifier>managed-authorizer</identifier>
         <class>org.apache.nifi.registry.security.authorization.
StandardManagedAuthorizer</class>
        <property name="Access Policy Provider">file-access-policy-provider</
property>
     </authorizer>
</authorizers>
```
The *Initial Admin Identity* value would have loaded from the cn of the User 1 entry based on the *User Identity Attribute* value.

Here is an example composite implementation loading users and groups from LDAP and a local file. Group membership will be driven through the member attribute of each group. The users from LDAP will be read only while the users loaded from the file will be configurable in UI.

```
<authorizers>
     <userGroupProvider>
         <identifier>file-user-group-provider</identifier>
         <class>org.apache.nifi.registry.security.authorization.file.
FileUserGroupProvider</class>
         <property name="Users File">./conf/users.xml</property>
         <property name="Initial User Identity 1">cn=nifi-node1,ou=servers,dc=
example,dc=com</property>
         <property name="Initial User Identity 2">cn=nifi-node2,ou=servers,dc=
example,dc=com</property>
    </userGroupProvider>
     <userGroupProvider>
         <identifier>ldap-user-group-provider</identifier>
         <class>org.apache.nifi.registry.security.ldap.tenants.
LdapUserGroupProvider</class>
         <property name="Authentication Strategy">ANONYMOUS</property>
         <property name="Manager DN"></property>
         <property name="Manager Password"></property>
         <property name="TLS - Keystore"></property>
         <property name="TLS - Keystore Password"></property>
         <property name="TLS - Keystore Type"></property>
         <property name="TLS - Truststore"></property>
         <property name="TLS - Truststore Password"></property>
         <property name="TLS - Truststore Type"></property>
         <property name="TLS - Client Auth"></property>
         <property name="TLS - Protocol"></property>
         <property name="TLS - Shutdown Gracefully"></property>
         <property name="Referral Strategy">FOLLOW</property>
         <property name="Connect Timeout">10 secs</property>
         <property name="Read Timeout">10 secs</property>
         <property name="Url">ldap://localhost:10389</property>
         <property name="Page Size"></property>
         <property name="Sync Interval">30 mins</property>
         <property name="User Search Base">ou=users,o=nifi</property>
         <property name="User Object Class">person</property>
         <property name="User Search Scope">ONE_LEVEL</property>
         <property name="User Search Filter"></property>
         <property name="User Identity Attribute">cn</property>
         <property name="User Group Name Attribute"></property>
         <property name="Group Search Base">ou=groups,o=nifi</property>
         <property name="Group Object Class">groupOfNames</property>
         <property name="Group Search Scope">ONE_LEVEL</property>
         <property name="Group Search Filter"></property>
         <property name="Group Name Attribute">cn</property>
         <property name="Group Member Attribute">member</property>
     </userGroupProvider>
```

```
 <userGroupProvider>
         <identifier>composite-user-group-provider</identifier>
         <class>org.apache.nifi.registry.security.authorization.
CompositeUserGroupProvider</class>
         <property name="User Group Provider 1">file-user-group-provider</
property>
         <property name="User Group Provider 2">ldap-user-group-provider</
property>
    </userGroupProvider>
    <accessPolicyProvider>
         <identifier>file-access-policy-provider</identifier>
         <class>org.apache.nifi.registry.security.authorization.file.
FileAccessPolicyProvider</class>
         <property name="User Group Provider">composite-user-group-provider</
property>
         <property name="Authorizations File">./conf/authorizations.xml</
property>
         <property name="Initial Admin Identity">User 1/property>
         <property name="NiFi Identity 1">cn=nifi-node1,ou=servers,dc=example,
dc=com</property>
        <property name="NiFi Identity 2">cn=nifi-node2,ou=servers,dc=example,
dc=com</property>
    </accessPolicyProvider>
     <authorizer>
         <identifier>managed-authorizer</identifier>
         <class>org.apache.nifi.registry.security.authorization.
StandardManagedAuthorizer</class>
         <property name="Access Policy Provider">file-access-policy-provider</
property>
     </authorizer>
</authorizers>
```
In this example, the users and groups are loaded from LDAP but the servers are managed in a local file. The *Initial Admin Identity* value came from an attribute in a LDAP entry based on the *User Identity Attribute*. The *NiFi Identity* values are established in the local file using the *Initial User Identity* properties.

### <span id="page-16-0"></span>**1.1.5. Encrypted Passwords in Configuration Files**

In order to facilitate the secure setup of NiFi Registry, you can use the encrypt-config command line utility to encrypt raw configuration values that NiFi Registry decrypts in memory on startup. This extensible protection scheme transparently allows NiFi Registry to use raw values in operation, while protecting them at rest. In the future, hardware security modules (HSM) and external secure storage mechanisms will be integrated, but for now, an AES encryption provider is the default implementation.

If no administrator action is taken, the configuration values remain unencrypted.

The encrypt-config tool for NiFi Registry is implemented as an additional mode to the existing tool in the nifi-toolkit. The following sections assume you have downloaded the binary for the nifi-toolkit.

#### **1.1.5.1. Encrypt-Config Tool**

The encrypt-config command line tool can be used to encrypt NiFi Registry configuration by invoking the tool with the following command:

./bin/encrypt-config nifi-registry [options]

- $-h,-\text{help}$  Show usage information (this message)
- -v,--verbose Enables verbose mode (off by default)
- -p,--password <password> Protect the files using a password-derived key. If an argument is not provided to this flag, interactive mode will be triggered to prompt the user to enter the password.
- $\bullet$  -k,--key <keyhex> Protect the files using a raw hexadecimal key. If an argument is not provided to this flag, interactive mode will be triggered to prompt the user to enter the key.
- --oldPassword <password> If the input files are already protected using a password-derived key, this specifies the old password so that the files can be unprotected before re-protecting.
- $\bullet$  --oldKey <keyhex> If the input files are already protected using a key, this specifies the raw hexadecimal key so that the files can be unprotected before re-protecting.
- -b,--bootstrapConf <file>The bootstrap.conf file containing no master key or an existing master key. If a new password/key is specified and no output bootstrap.conf file is specified, then this file will be overwritten to persist the new master key.
- -B,--outputBootstrapConf <file> The destination bootstrap.conf file to persist master key. If specified, the input bootstrap.conf will not be modified.
- -r,--nifiRegistryProperties <file> The nifi-registry.properties file containing unprotected config values, overwritten if no output file specified.
- -R,--outputNifiRegistryProperties <file> The destination nifiregistry.properties file containing protected config values.
- -a,--authorizersXml <file> The authorizers.xml file containing unprotected config values, overwritten if no output file specified.
- -A,--outputAuthorizersXml <file> The destination authorizers.xml file containing protected config values.
- -i,--identityProvidersXml <file> The identity-providers.xml file containing unprotected config values, overwritten if no output file specified.
- -I,--outputIdentityProvidersXml <file> The destination identityproviders.xml file containing protected config values.

As an example of how the tool works, assuming that you have installed the tool on a machine supporting 256-bit encryption and with the following existing values in the *nifiregistry.properties* file:

```
# security properties #
nifi.registry.security.keystore=/path/to/keystore.jks
nifi.registry.security.keystoreType=JKS
nifi.registry.security.keystorePasswd=thisIsABadKeystorePassword
nifi.registry.security.keyPasswd=thisIsABadKeyPassword
nifi.registry.security.truststore=
nifi.registry.security.truststoreType=
nifi.registry.security.truststorePasswd=
```
Enter the following arguments when using the tool:

```
./bin/encrypt-config.sh nifi-registry \
-b bootstrap.conf \
-k 0123456789ABCDEFFEDCBA98765432100123456789ABCDEFFEDCBA9876543210 \
-r nifi-registry.properties
```
As a result, the *nifi-registry.properties* file is overwritten with protected properties and sibling encryption identifiers ( $a \text{es}/q \text{cm}/256$ , the currently supported algorithm):

```
# security properties #
nifi.registry.security.keystore=/path/to/keystore.jks
nifi.registry.security.keystoreType=JKS
nifi.registry.security.keystorePasswd=oBjT92hIGRElIGOh||MZ6uYuWNBrOA6usq/
Jt3DaD2e4otNirZDytac/w/KFe0HOkrJR03vcbo
nifi.registry.security.keystorePasswd.protected=aes/gcm/256
nifi.registry.security.keyPasswd=ac/BaE35SL/esLiJ||
+ULRvRLYdIDA2VqpE0eQXDEMjaLBMG2kbKOdOwBk/hGebDKlVg==
nifi.registry.security.keyPasswd.protected=aes/gcm/256
nifi.registry.security.truststore=
nifi.registry.security.truststoreType=
nifi.registry.security.truststorePasswd=
```
When applied to *identity-providers.xml* or *authorizers.xml*, the property elements are updated with an encryption attribute. For example:

```
<!-- LDAP Provider -->
<provider>
   <identifier>ldap-provider</identifier>
   <class>org.apache.nifi.registry.security.ldap.LdapProvider</class>
   <property name="Authentication Strategy">START_TLS</property>
   <property name="Manager DN">someuser</property>
   <property name="Manager Password" encryption="aes/gcm/
128">q4r7WIgN0MaxdAKM||SGgdCTPGSFEcuH4RraMYEdeyVbOx93abdWTVSWvh1w+klA</
property>
   <property name="TLS - Keystore">/path/to/keystore.jks</property>
   <property name="TLS - Keystore Password" encryption="aes/gcm/128">Uah59TWX
+Ru5GY5p||B44RT/LJtC08QWA5ehQf01JxIpf0qSJUzug25UwkF5a50g</property>
   <property name="TLS - Keystore Type">JKS</property>
    ...
</provider>
```
Additionally, the *bootstrap.conf* file is updated with the encryption key as follows:

```
# Master key in hexadecimal format for encrypted sensitive configuration
 values
nifi.registry.bootstrap.sensitive.key=
0123456789ABCDEFFEDCBA98765432100123456789ABCDEFFEDCBA9876543210
```
Sensitive configuration values are encrypted by the tool by default, however you can encrypt any additional properties, if desired. To encrypt additional properties, specify them as comma-separated values in the nifi.registry.sensitive.props.additional.keys property.

If the *nifi-registry.properties* file already has valid protected values and you wish to protect additional values using the same master key already present in your *bootstrap.conf*, then run the tool without specifying a new key:

```
# bootstrap.conf already contains master key property
# nifi-registy.properties has been updated for nifi.registry.sensitive.props.
additional.keys=...
```

```
./bin/encrypt-config.sh nifi-registry -b bootstrap.conf -r nifi-registry.
properties
```
#### **1.1.5.2. Sensitive Property Key Migration**

In order to change the key used to encrypt the sensitive values, provide the new key or password using the  $-k$  or  $-p$  flags as usual, and provide the existing key or password using --old-key or --old-password respectively. This will allow the toolkit to decrypt the existing values and re-encrypt them, and update *bootstrap.conf* with the new key. Only one of the key or password needs to be specified for each phase (old vs. new), and any combination is sufficient:

- old key # new key
- old key # new password
- old password # new key
- old password # new password

#### <span id="page-19-0"></span>**1.1.6. Bootstrap Properties**

The *bootstrap.conf* file in the *conf* directory allows users to configure settings for how NiFi Registry should be started. This includes parameters, such as the size of the Java Heap, what Java command to run, and Java System Properties.

Here, we will address the different properties that are made available in the file. Any changes to this file will take effect only after NiFi Registry has been stopped and restarted.

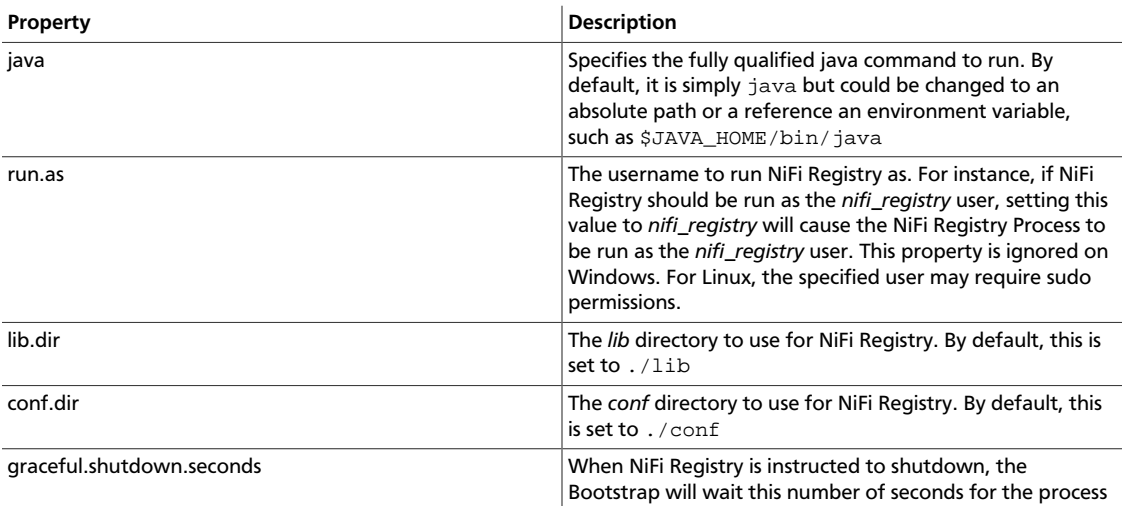

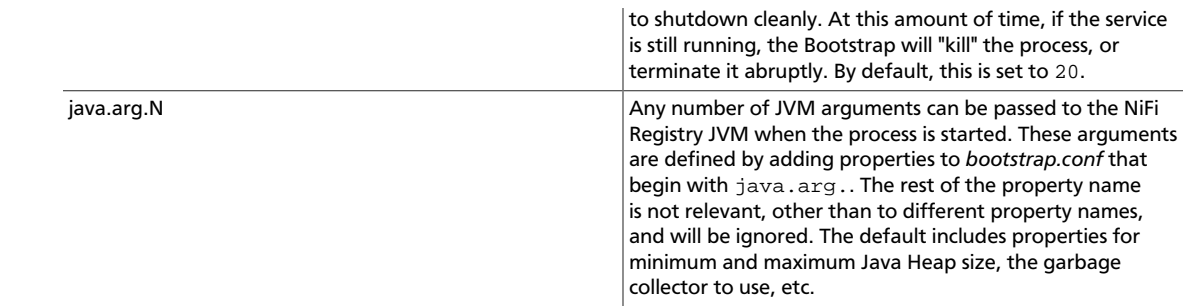

### <span id="page-20-0"></span>**1.1.7. Proxy Configuration**

When running Apache NiFi Registry behind a proxy there are a couple of key items to be aware of during deployment.

- NiFi Registry is comprised of a number of web applications (web UI, web API, documentation), so the mapping needs to be configured for the **root path**. That way all context paths are passed through accordingly.
- If NiFi Registry is running securely, any proxy needs to be authorized to proxy user requests. These can be configured in the NiFi Registry UI through the Users administration section, by selecting *Proxy* for the given user. Once these permissions are in place, proxies can begin proxying user requests. The end user identity must be relayed in a HTTP header. For example, if the end user sent a request to the proxy, the proxy must authenticate the user. Following this the proxy can send the request to NiFi Registry. In this request an HTTP header should be added as follows.

X-ProxiedEntitiesChain: <end-user-identity>

If the proxy is configured to send to another proxy, the request to NiFi Registry from the second proxy should contain a header as follows.

```
X-ProxiedEntitiesChain: <end-user-identity><proxy-1-identity>
```
An example Apache proxy configuration that sets the required properties may look like the following. Complete proxy configuration is outside of the scope of this document. Please refer the documentation of the proxy for guidance for your deployment environment and use case.

```
...
<Location "/my-nifi">
 ...
        SSLEngine On
        SSLCertificateFile /path/to/proxy/certificate.crt
        SSLCertificateKeyFile /path/to/proxy/key.key
        SSLCACertificateFile /path/to/ca/certificate.crt
        SSLVerifyClient require
        RequestHeader add X-ProxyScheme "https"
        RequestHeader add X-ProxyHost "proxy-host"
        RequestHeader add X-ProxyPort "443"
        RequestHeader add X-ProxyContextPath "/my-nifi-registry"
        RequestHeader add X-ProxiedEntitiesChain "<%{SSL_CLIENT_S_DN}>"
         ProxyPass https://nifi-registry-host:8443
        ProxyPassReverse https://nifi-registry-host:8443
 ...
</Location>
```
#### ...

#### <span id="page-21-0"></span>**1.1.8. Kerberos Service**

NiFi Registry can be configured to use Kerberos SPNEGO (or "Kerberos Service") for authentication. In this scenario, users will hit the REST endpoint /access/token/ kerberos and the server will respond with a 401 status code and the challenge response header WWW-Authenticate: Negotiate. This communicates to the browser to use the GSS-API and load the user's Kerberos ticket and provide it as a Base64-encoded header value in the subsequent request. It will be of the form Authorization: Negotiate YII.... NiFi Registry will attempt to validate this ticket with the KDC. If it is successful, the user's *principal* will be returned as the identity, and the flow will follow login/credential authentication, in that a JWT will be issued in the response to prevent the unnecessary overhead of Kerberos authentication on every subsequent request. If the ticket cannot be validated, it will return with the appropriate error response code. The user will then be able to provide their Kerberos credentials to the login form if the KerberosIdentityProvider has been configured. See [Kerberos](#page-7-1) identity provider for more details.

NiFi Registry will only respond to Kerberos SPNEGO negotiation over an HTTPS connection, as unsecured requests are never authenticated.

See [Kerberos Properties](#page-24-0) for complete documentation.

#### **1.1.8.1. Notes**

- Kerberos is case-sensitive in many places and the error messages (or lack thereof) may not be sufficiently explanatory. Check the case sensitivity of the service principal in your configuration files. The convention is HTTP/fully.qualified.domain@REALM.
- Browsers have varying levels of restriction when dealing with SPNEGO negotiations. Some will provide the local Kerberos ticket to any domain that requests it, while others whitelist the trusted domains. See [Spring Security Kerberos - Reference Documentation:](http://docs.spring.io/autorepo/docs/spring-security-kerberos/1.0.2.BUILD-SNAPSHOT/reference/htmlsingle/#browserspnegoconfig) [Appendix E. Configure browsers for SPNEGO Negotiation](http://docs.spring.io/autorepo/docs/spring-security-kerberos/1.0.2.BUILD-SNAPSHOT/reference/htmlsingle/#browserspnegoconfig) for common browsers.
- Some browsers (legacy IE) do not support recent encryption algorithms such as AES, and are restricted to legacy algorithms (DES). This should be noted when generating keytabs.
- The KDC must be configured and a service principal defined for NiFi and a keytab exported. Comprehensive instructions for Kerberos server configuration and administration are beyond the scope of this document (see [MIT Kerberos Admin Guide\)](http://web.mit.edu/kerberos/krb5-current/doc/admin/index.html), but an example is below:
- Kerberos tickets may use AES encryption with keys up to 256-bits in length, and therefore unlimited strength encryption policies may be required for the Jave Runtime Environment (JRE) used for NiFi Registry when Kerberos SPNEGO is configured.

Adding a service principal for a server at  $nifi.nifi.append a$  apache.org and exporting the keytab from the KDC:

```
root@kdc:/etc/krb5kdc# kadmin.local
Authenticating as principal admin/admin@NIFI.APACHE.ORG with password.
kadmin.local: listprincs
K/M@NIFI.APACHE.ORG
```
admin/admin@NIFI.APACHE.ORG

```
...
kadmin.local: addprinc -randkey HTTP/nifi.nifi.apache.org
WARNING: no policy specified for HTTP/nifi.nifi.apache.org@NIFI.APACHE.ORG;
 defaulting to no policy
Principal "HTTP/nifi.nifi.apache.org@NIFI.APACHE.ORG" created.
kadmin.local: ktadd -k /http-nifi.keytab HTTP/nifi.nifi.apache.org
Entry for principal HTTP/nifi.nifi.apache.org with kvno 2, encryption type
 des3-cbc-sha1 added to keytab WRFILE:/http-nifi.keytab.
Entry for principal HTTP/nifi.nifi.apache.org with kvno 2, encryption type
 des-cbc-crc added to keytab WRFILE:/http-nifi.keytab.
kadmin.local: listprincs
HTTP/nifi.nifi.apache.org@NIFI.APACHE.ORG
K/M@NIFI.APACHE.ORG
admin/admin@NIFI.APACHE.ORG
...
kadmin.local: q
root@kdc:~# ll /http*
-rw------- 1 root root 162 Mar 14 21:43 /http-nifi.keytab
root@kdc:~#
```
#### <span id="page-22-0"></span>**1.1.9. System Properties**

The *nifi-registry.properties* file in the *conf* directory is the main configuration file for controlling how NiFi Registry runs. This section provides an overview of the properties in this file and includes some notes on how to configure it in a way that will make upgrading easier. **After making changes to this file, restart NiFi Registry in order for the changes to take effect.**

> Values for periods of time and data sizes must include the unit of measure, for example "10 secs" or "10 MB", not simply "10".

#### **1.1.9.1. Web Properties**

These properties pertain to the web-based User Interface.

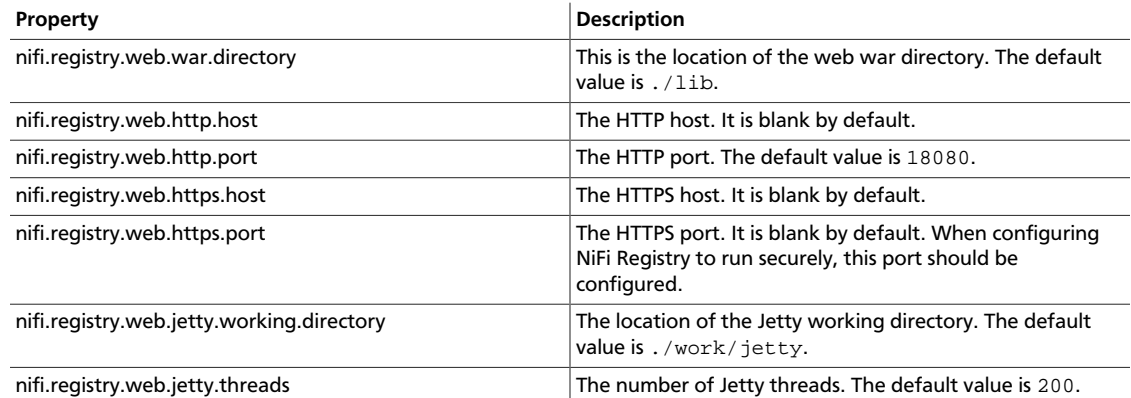

#### **1.1.9.2. Security Properties**

These properties pertain to various security features in NiFi Registry. Many of these properties are covered in more detail in the Security Configuration section of this Administrator's Guide.

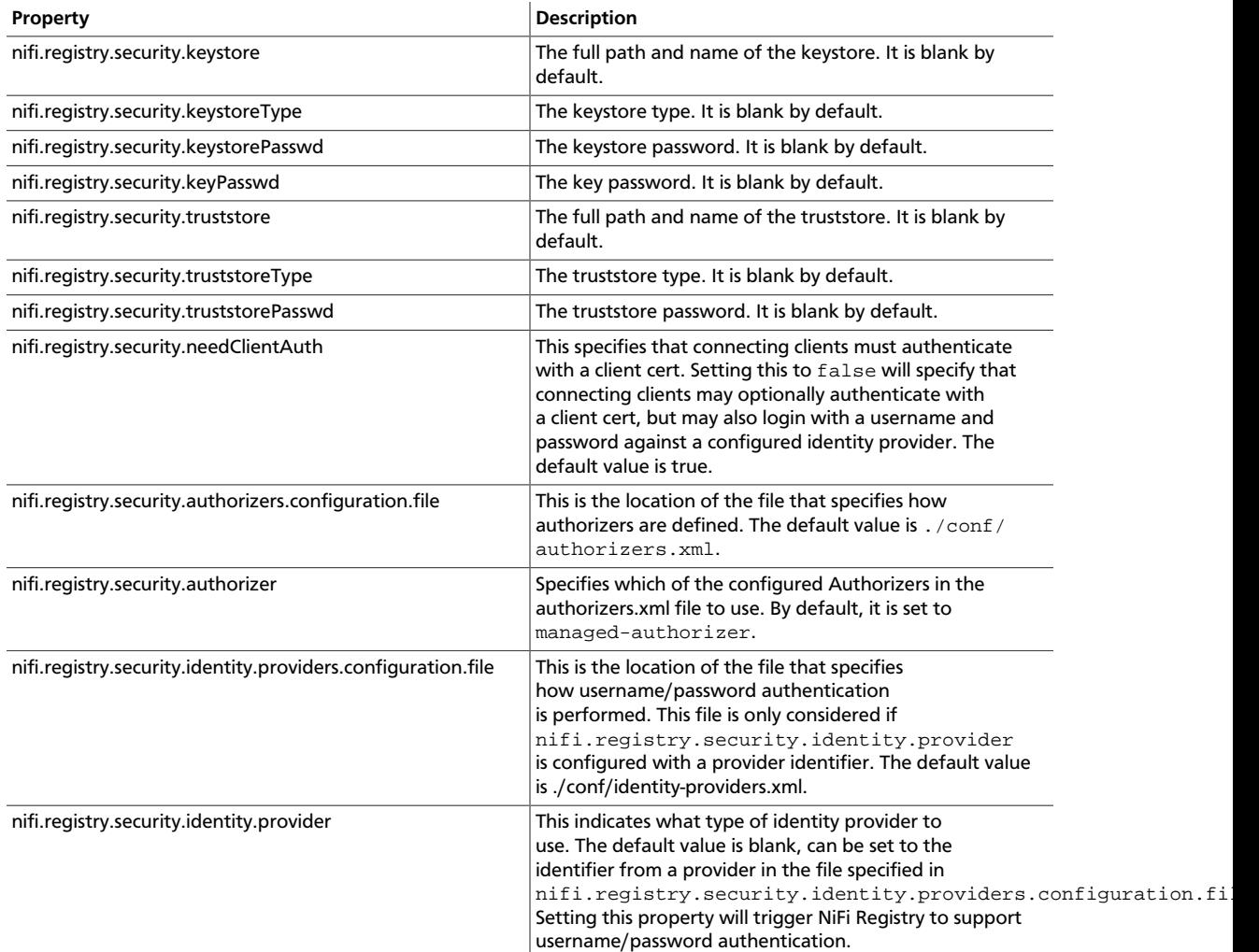

#### **1.1.9.3. Providers Properties**

These properties pertain to flow persistence providers. NiFi Registry uses a pluggable flow persistence provider to store the content of the flows saved to the registry. NiFi Registry provides the FileSystemFlowPersistenceProvider.

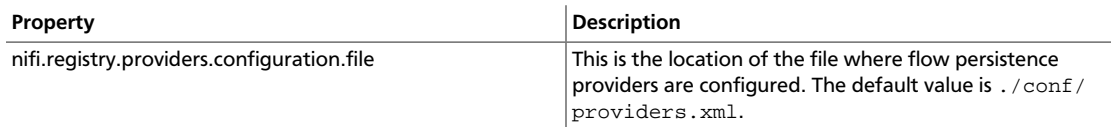

#### **1.1.9.4. Database Properties**

These properties define the settings for the Registry database, which keeps track of metadata about buckets and all items stored in buckets.

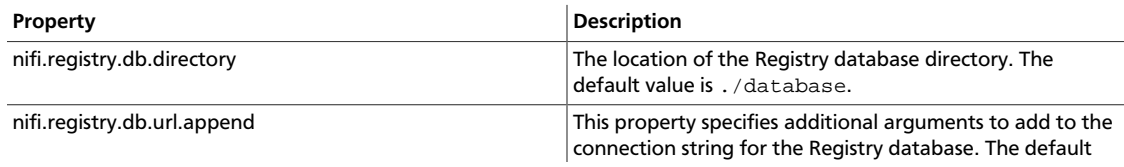

value should be used and should not be changed. It is: ;LOCK\_TIMEOUT=25000;WRITE\_DELAY=0;AUTO\_SERVER=FALSE.

#### **1.1.9.5. Extension Directories**

Each property beginning with "nifi.registry.extension.dir." will be treated as location for an extension, and a class loader will be created for each location, with the system class loader as the parent.

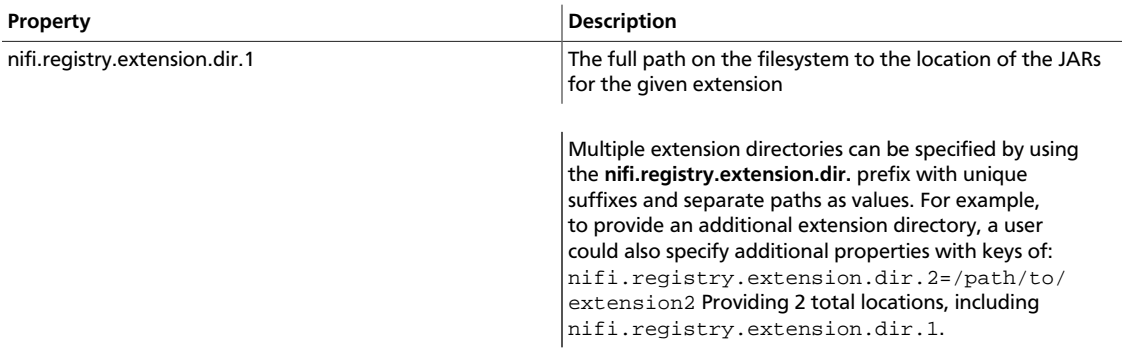

#### <span id="page-24-0"></span>**1.1.9.6. Kerberos Properties**

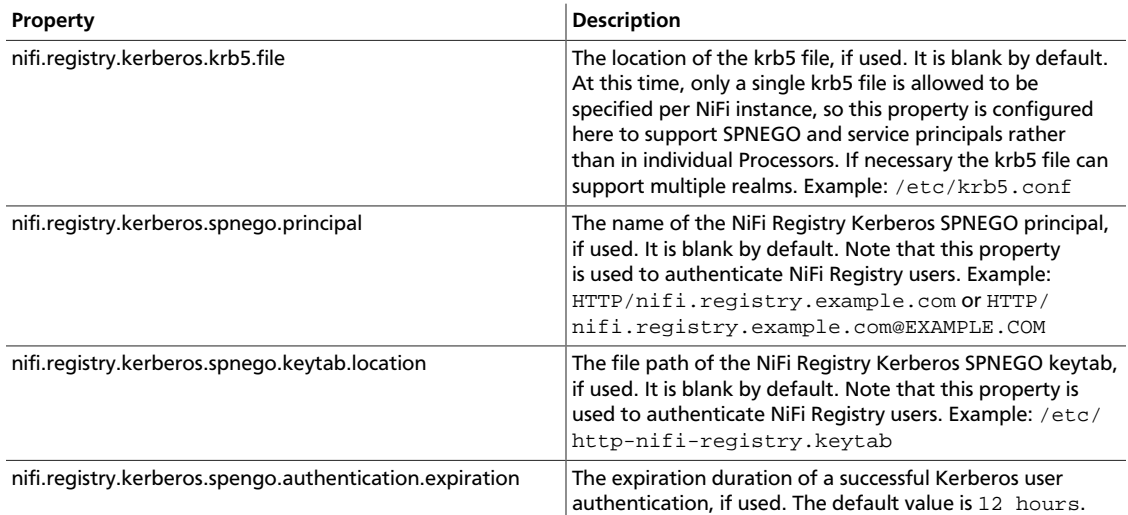